### **Программирование Лекция № 1**

**Программирование – основные понятия.**

### Файл опе.ру def main (args) : return 0 print ("Hello") if name  $==$  ' main ': import sys

```
sys.exit(main(sys.argv))
```
#### <u>Файл one.pas</u>

uses crt;

**BEGIN** 

```
writeln('Hello');
```
END.

### Файл опе.срр #include <iostream> int main (int argc, char  $\star\star$ arqv) std::cout<< "Hello"; return  $0$ ;

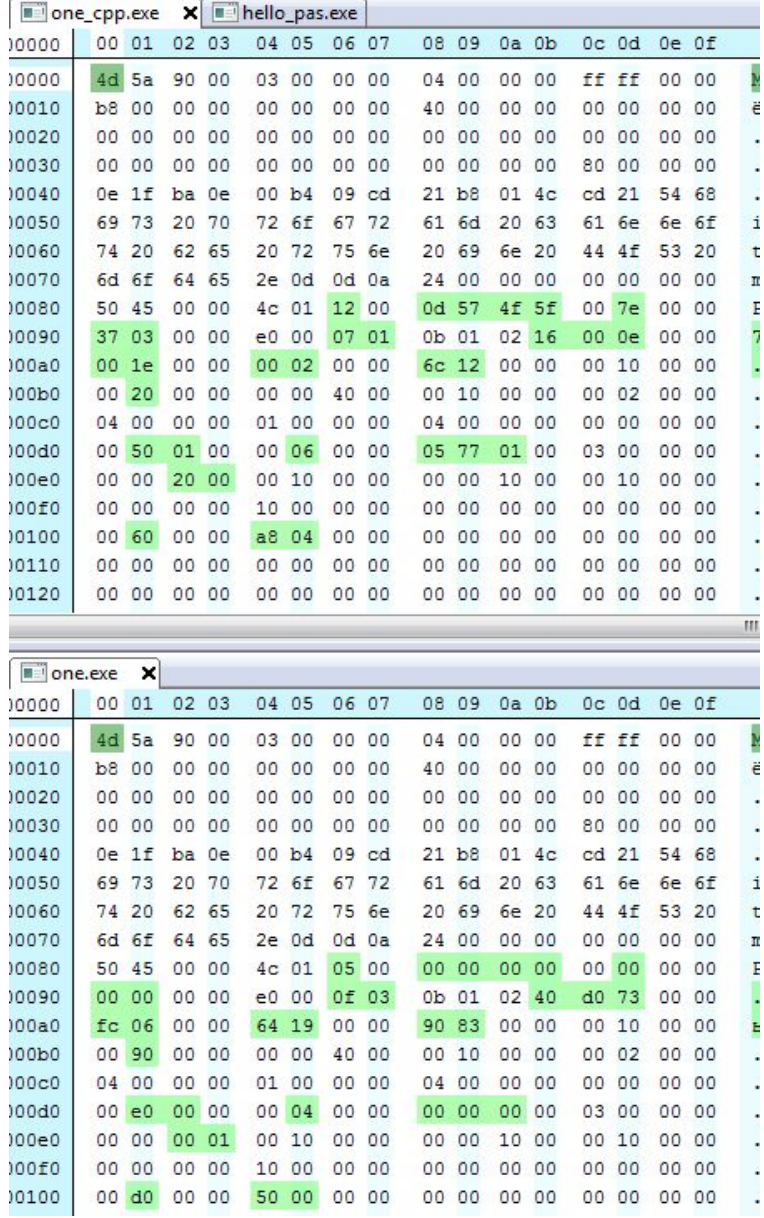

Языки программирования:

❑ низкого уровня: Assembler, C ❑ высокого уровня: C++, C#, Object Pascal, Java

 компиляторы: C++, C#, Visual Basic, Object Pascal трансляторы (интерпретаторы): Basic, Java

Языки сценариев: Visual Basic Script, Java Script, PHP

**С** – разработка Кернигана и Ритчи (примерно 1975) **С++** – разработка Страустрапа (примерно 1985) **Java** – разработка фирмы Sun Microsystems 1996 года (в настоящее время владелец проекта - Oracle)

#### **Литература**

**1.Керниган, Б. Язык программирования Си : пер. с англ. /Б. Керниган, Д. Ритчи ; под ред. Вс. С. Штаркмана ─ М. : Финансы и статистика ,1992. 272с.** 

**2. Книги автора: Герберт Шилдт. Полный справочник по .....**

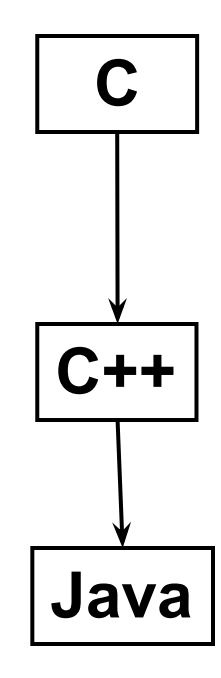

#### *Индекс популярности языков программирования фирмы TIOBE*

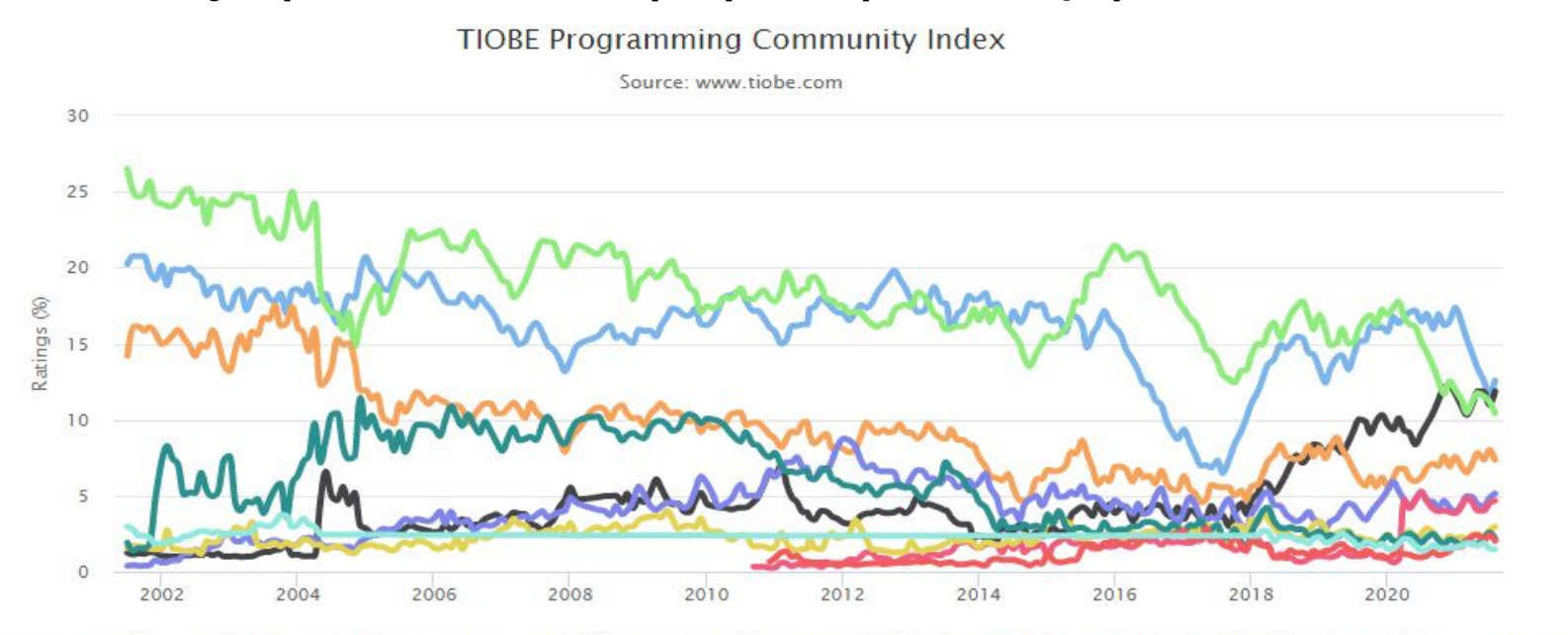

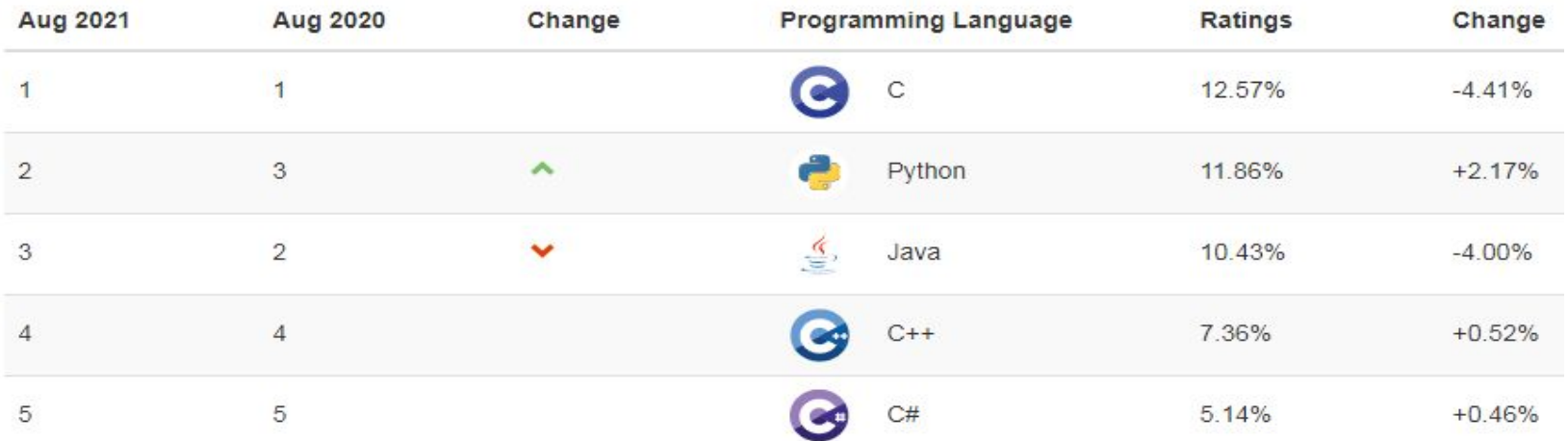

5

#### **Три простые программы, выполняющие одинаковое действие**

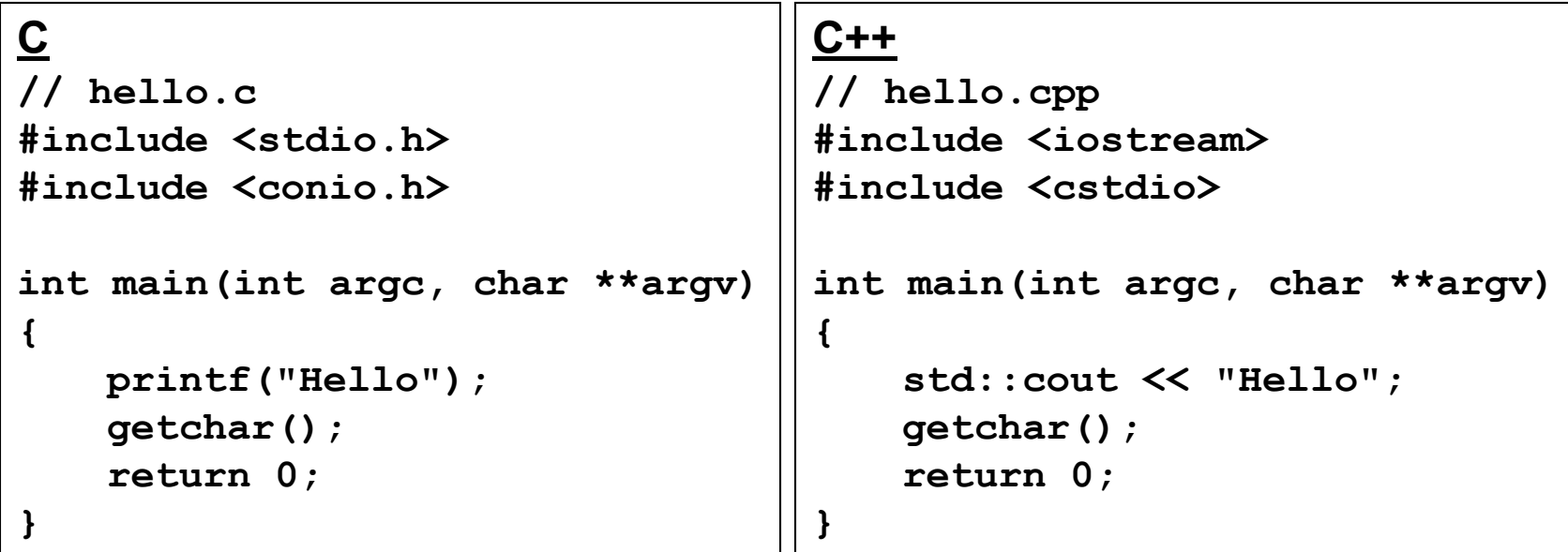

```
Java
//hello.java
import java.util.*;
public class Hello {
public static void main(String [] args) {
System.out.println("Hello!"); }
 }
```
#### **Компиляция программ в командной строке**

### *Программы C/С++*

1. В переменной PATH должны быть прописаны пути к папкам с исполняемыми файлами MinGW и MSYS (по умолчанию: "C:\MinGW\bin" и "C:\MinGW\msys\1.0\bin"). Если эти значения не были автоматически добавлены в переменную в процессе установки, сделайте это «вручную». **g++ FileName.c[pp] [–о FileName.exe]**

**Рекомендуемая версия MinGW-4.6.2**

### *Программы Java*

- 1. Зарегистрировать системную переменную JAVA\_HOME
- 2. Зарегистрировать системную переменную PATH
- 3. Компиляция

#### **javac FileName.java**

- 4. Выполнение
- **java FileName**

**Версию Java выбираем подходящую для своей ОС. На настоящий момент стабильная версия 1.8.xxx**

# **Виды программ С/С++**

- ⚫ консольные приложения
- ⚫ визуальные приложения
- ⚫ серверные приложения
- ⚫ системные программы

# **Виды программ Java**

- ⚫ приложения для локальной работы на ПК;
- ⚫ апплеты для работы в Интернет;
- ⚫ сервлеты для работы на Интернет-серверах;
- ⚫ миддлеты для работы на мобильных устройствах

### Особенности вывода символов кириллицы в консольных приложениях C/C++ Windows

Консоль = дисплей + клавиатура Кодировка символов в консоли Windows - ср866 cp - codepage Кодировка символов в визуальных (оконных) программах Windows cp1251

```
Для преобразования нужно использовать
функции
CharToOemA (Source, Destionation)
\boldsymbol{\mathsf{M}}OemToCharA(Source, Destionation)
```
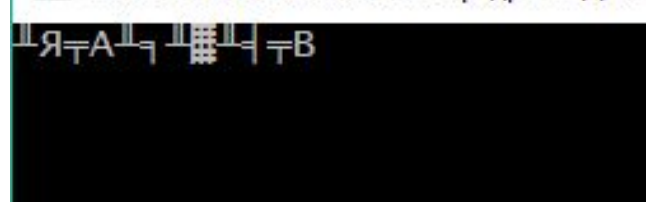

```
// tstOem.c
#include <stdio.h>
#include <conio.h>
#include <windows.h> // Нужен для преобразования
int main(int argc, char **argv)
{
    char str[50] = "Вывод русского текста из строки!"; 
    char tmp[50]; 
    CharToOemA(str, tmp); // преобразовываем
   printf("%s",tmp);
   getchar();
   return 0; }
                          Вывод русского текста из строки!
                          Для продолжения нажмите любую клавишу...
       cp1251 cp866
                     ⇒
         str tmp
```
## **Изменение цвета экрана в консольных приложениях**

### **В С/С++ (Windows)**

1. Подключить #include <windows.h>

2. Использовать функцию

system("color XY");

X – цвет фона Y – цвет шрифта

Коды цветов:

```
0 = Black 1 = Blue 2 = Green 3 = Aqua 4 = Red
```

```
5 = Purple 6 = Yellow 7 = White 8 = Gray
```
9 = Light Blue

```
A = Light Green B = Light Aqua C = Light Red
```

```
D = Light Purple E = Light Yellow F = Bright White
```
Пример:

```
system("Color F1"); // установить синий
```
// цвет текста на белом фоне

## **Цвет в консольных приложениях Java**

- 1. Подключить библиотеку import java.io.IOException;
- 2. В заголовок функции main добавить throws IOException
- 3. В программе вызвать функцию

Runtime.getRuntime().exec

```
Пример(Windows)
```

```
import java.io.IOException;
```

```
public class Hello {
```
 **}**

```
public static void main(String [] args)
```

```
 throws IOException {
```

```
Process proc = Runtime.getRuntime().exec("Color F1");
System.out.println("Привет!"); }
```
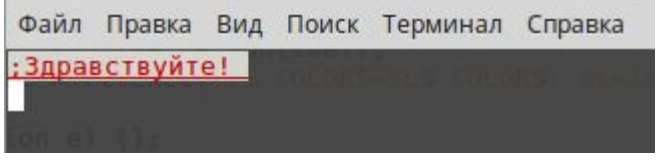

```
Пример(Linux)
import java.util.Scanner;
import java.io.IOException;
public class First {
  public static void main (String args[]) {
   try {
Runtime rt = Runtime.getRuntime();
      Process proc = 
rt.exec("LS_COLORS=$LS_COLORS:'di=1;93:fi=33:' ; " + 
  "export LS_COLORS");
  }
 catch(IOException e) {};
   System.out.print("\033[4;31;47m;Здравствуйте! " + 
  "\033[0m\n");
   }
```
**}**

## **Ввод данных в программах С**

```
#include <stdio.h>
#include <stdlib.h>
int main() {
   printf("Ваше имя: ");
   char Name[20], tmp[10];
   gets(Name);
   printf("Привет, %s \n", Name);
   printf("s = "); gets(tmp);
   int s = atoi(tmp);
   printf("w = "); gets(tmp);
   int w = atoi(tmp);
   int n = s * w;
printf("n = s*w = %d", n);
                          Ваше имя: B.Gates
}Привет, B.Gates
                           s = 12w = 4n = s*w = 48
```
### **Ввод данных в программах С++**

```
#include <iostream>
using namespace std;
int main(int argc, char 
**argv)
{
float x, y;
cout << "Введите x \n";
cin >> x;
cout << "Введите y \n";
cin >> y;
float z = x + y;
cout << "x + y = " << z <<- + XТерминал
endl;
                             Файл Правка Вид Поиск Терминал Справка
return 0;
                             Введите х
                             2.2}Введите у
                             3.3x + y = 5.5
```
### **Ввод данных в программах Java**

```
import java.util.Scanner;
public class First {
    public static void main (String args[]) {
        System.out.print("Ваше имя: ");
        Scanner scan = new Scanner(System.in);
        String Name = scan.nextLine();
    System.out.println("Привет " + Name);
        System.out.print("Введите число ");
        int a = scan.nextInt();
        System.out.print("Второе число ");
        int b = scan.nextInt();
        a = a - b;
        System.out.printf("a - b = %d", a); }
.<br>مورد المراجع المراجع المراجع المراجع المراجع المراجع المراجع المراجع المراجع المراجع المراجع المراجع المراجع ا
                   Привет Супер-программист
                   Введите числоЗ
                   Второе число4
                   a - b = -1
```
## **Структура программы (проекта) С/С++**

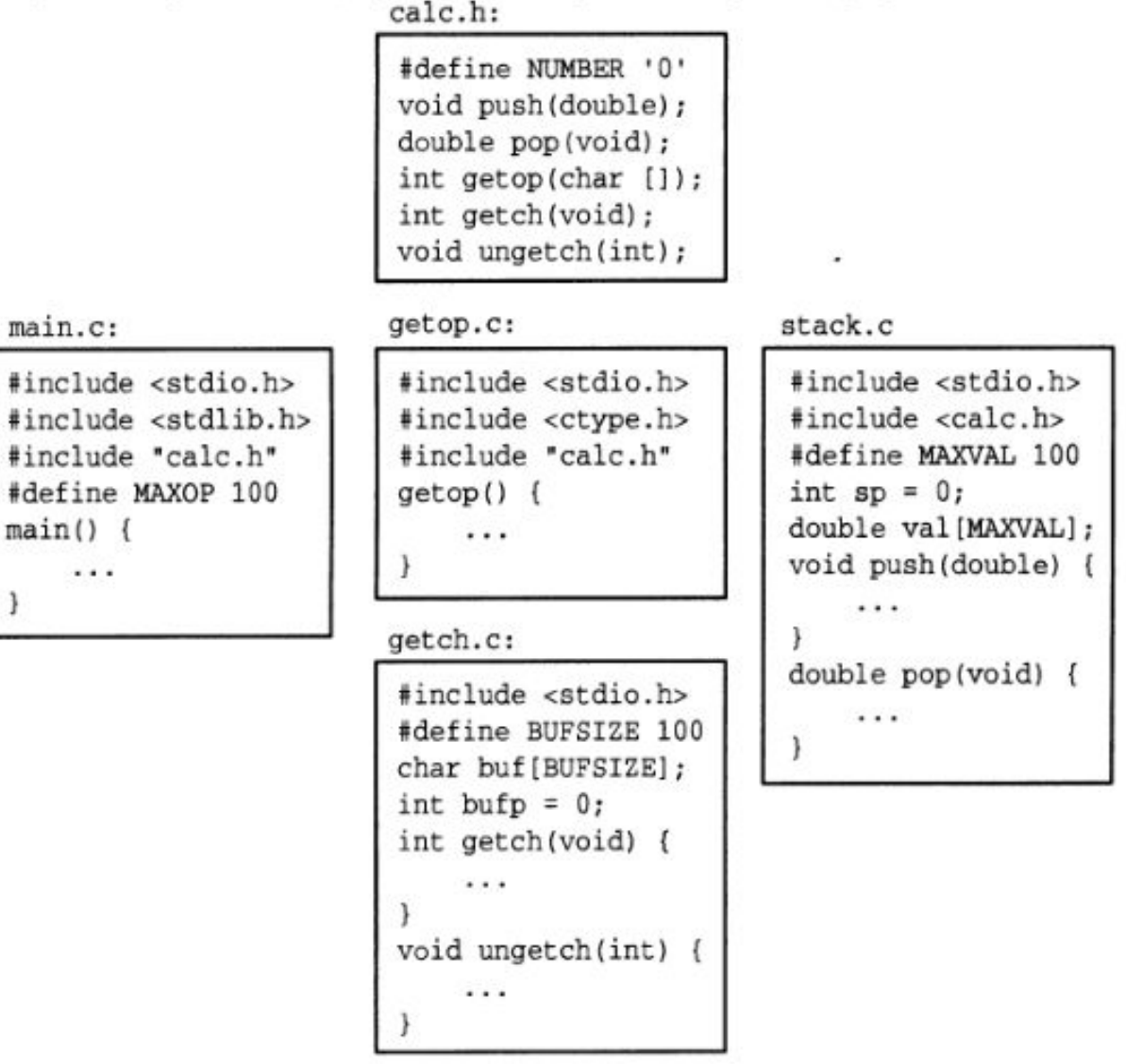

## **Структура программы (проекта) Java**

```
//file1.java
import ...
import...
class A{
public static void 
main(...) {
// Текст фукнции main
int a = f2(3);
}
...
int fun1() {
// Текст функцииf fun1
.....
float f = f3(22);
}
}
```

```
//file2.java
import ...
import...
class B{
int f2(int a) {
return 2*a;
}
float f3(int d) {
return Math.sin(d);
}
}
```

```
//f444.java
import ...
import...
interface I1 {
int fI1(int a, int b);
float g2();
 ......
}
```
## **Проекты Geany**

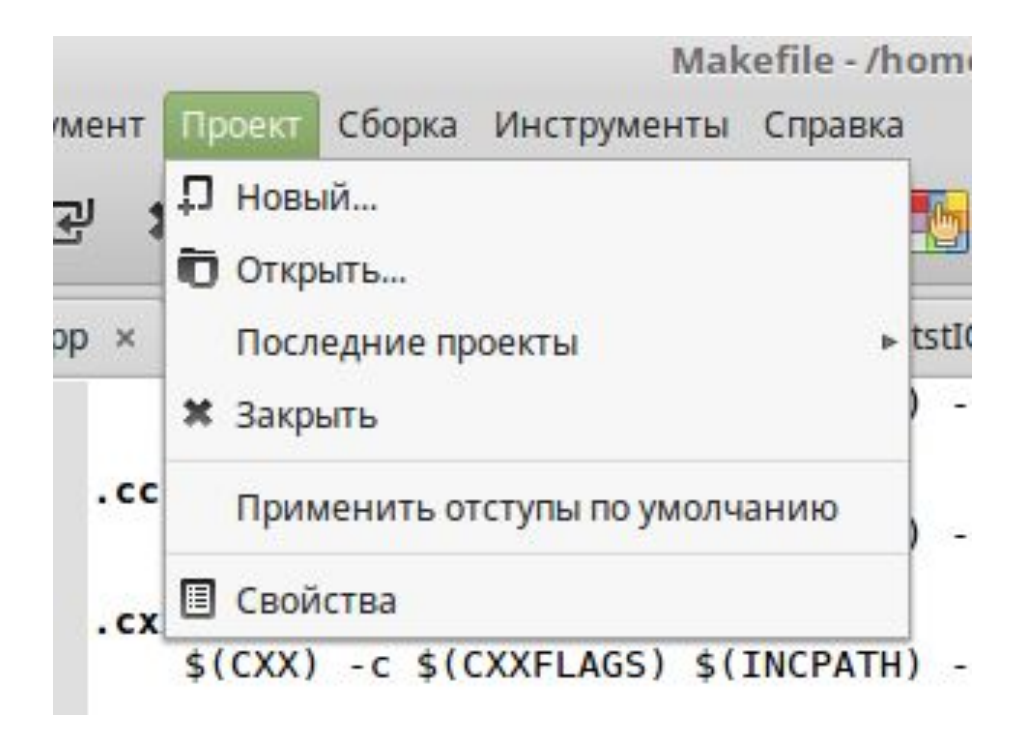